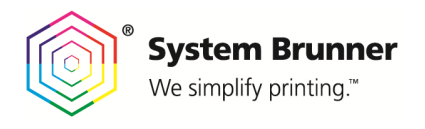

**INSTRUMENT FLIGHT<sup>®</sup>**<br>Color Control Technology

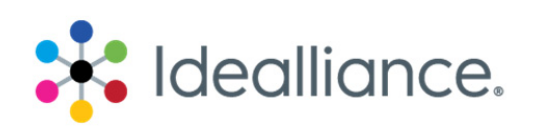

# **G7 Press Control System Application Data Sheet**

The Idealliance Print Properties Council has established a certification process for G7 Press Control Systems.

In accordance with this process, the G7 Press Control System Certification Program evaluates the ability of a candidate press control system to drive a press towards ideal G7 conditions, with special focus on the system's ability to:

- Calculate the ideal G7 "target values" or "aim-points" for tonality (expressed in  $L^*$  or neutral density) and gray balance (expressed in CIE  $a^*$  and  $b^*$ ). These target values are what should be measured on a good print that perfectly complies with the G7 specification.
- Suggest ink quantity adjustment trends (i.e. increased or decreased ink densities) likely to help the press meet those G7 target values

Full details of the G7 Press Control System Certification process are given in the companion document, G7 Press Control System Certification Process. At the time of testing, the manufacturer must supply an Application Data Sheet

**Manufacturer** System Brunner AG Piazza Grande 3 Phone: +41 (0)91 759 73 00 CH-6601Locarno–Switzerland www.systembrunner.com

Product INSTRUMENT FLIGHT<sup>®</sup>

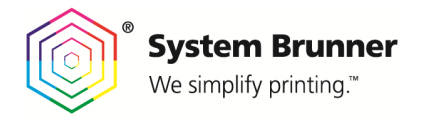

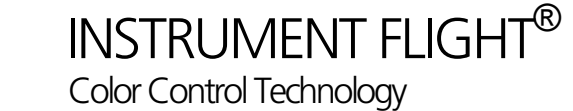

## Test Operation

The test files supplied from Idealliance represent one set of spectral data with 18 color patches for a specific ink key. That means, for the test we are just looking to one ink key and not over all the ink keys of a press.

The Instrument Flight Software is prepared to load 10 different Sets of Test results. The data first has to be implemented in the data structure the Instrument Flight software is able to read as it would be a real measurement from a spectral scan measuring device. This file will get the name e.g. "test6.xml".

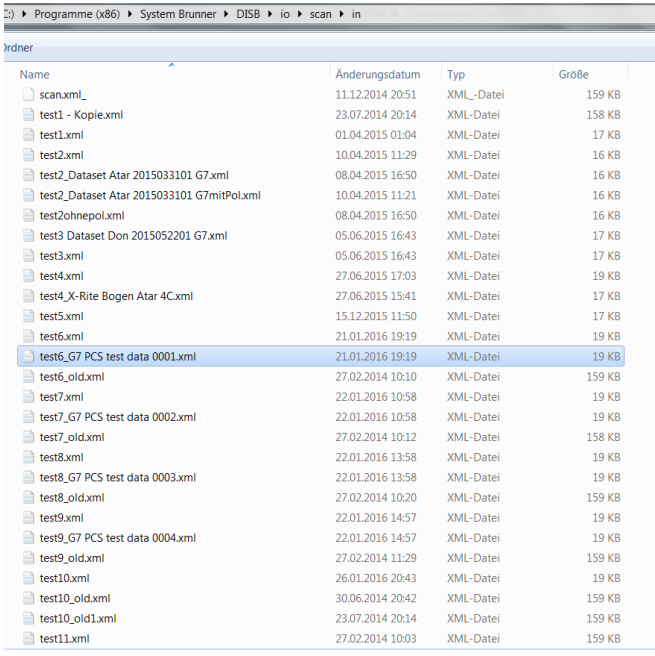

Launch the Instrument Flight Software application with double-click on the Hexagon Icon in the Toolbar.

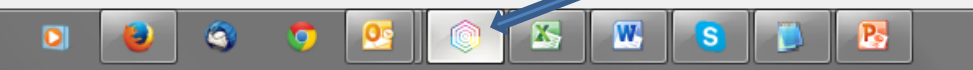

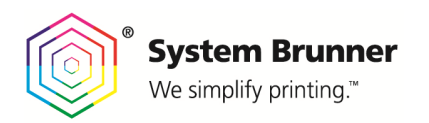

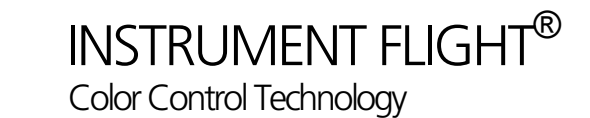

## The Edit Job Screen appears

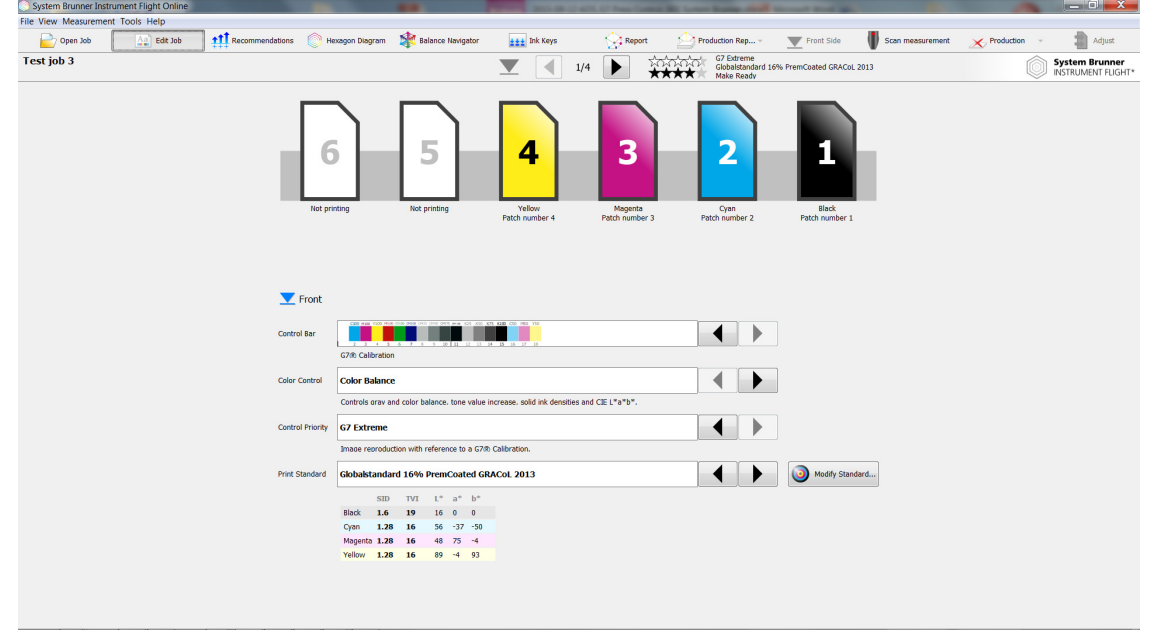

## Color Bar:

Set the color bar with the 18 patches for the G7 Test

## **Color Control:**

Set color control strategy to "Color Balance" (IF allows two different control strategies: Individual Solid Density or Solid Lab control, Color/Gray Balance control)

## **Control Priority:**

Set the control Priority to "G7 Extreme" for the certification test (5 different Priorities may be selected)

## **Print Standard:**

Select a certain Print Condition, e.g. with the name "Globalstandard 16% PremCoated GRACol 2013".

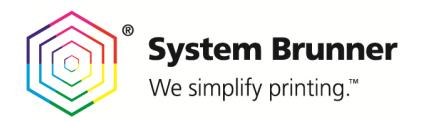

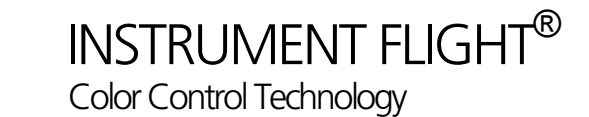

 $x$   $-$ 

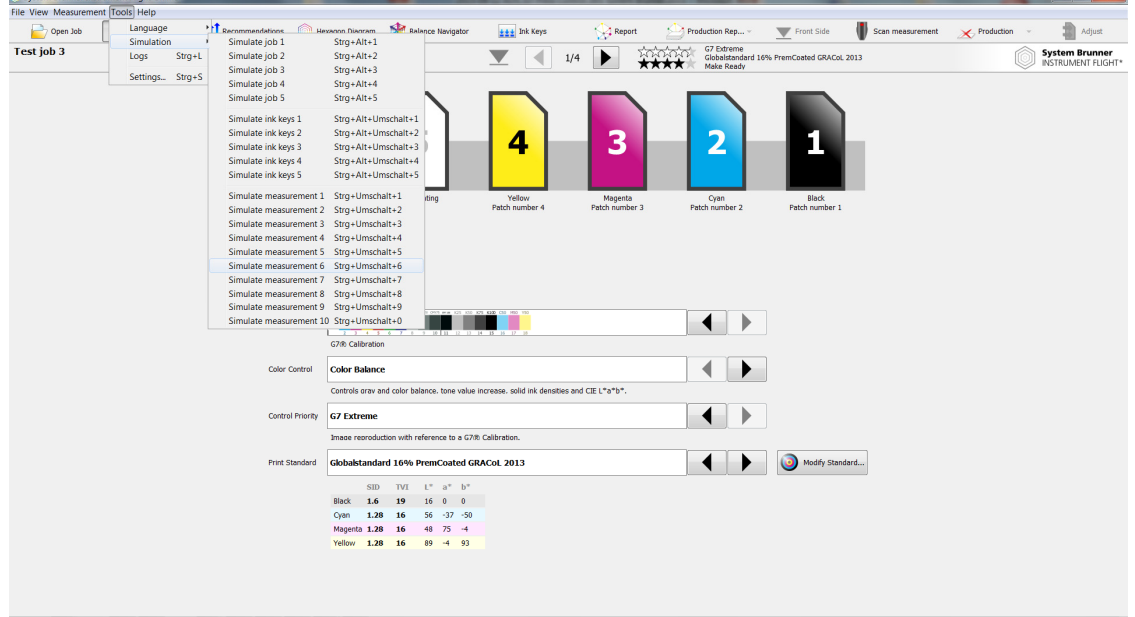

Loading test measurement files into the software:

**Select:** Tools / Simulation / Simulate measurement.

The user will get a separate guide to understand, which measurement data bellows to measurement 1, 2, 3....

As soon as the box is selected, the measurement is loaded into the application.

Select the "Recommendations" Tab to display color control recommendations which lead to improved CMY-Gray Balance and tonality according to G7:

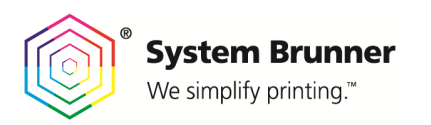

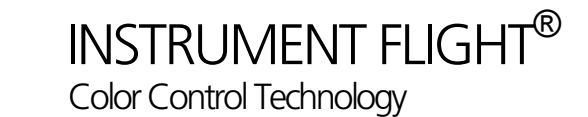

System Brunner<br>File View Measure ot Eliabe C  $-$ n $\frac{1}{2}$  Edit Job  $\frac{1}{2}$ gon Diagram  $\blacksquare$  $\overline{\phantom{a}}$  Adjust  $\pm \pm \frac{1}{2}$  Ink Keys Front Side Test job 3 1/4 A Contract G Extreme<br>
1/4 A City Constant 16% PremCoated GRACoL 2013  $\overline{\mathbf{r}}$   $\overline{\mathbf{r}}$ System Brunner  $+0.1$  $$SD$  1.62<br>- 0.01<br>- 0.160  $\frac{1}{2}$  $-0.1$  $+0.1$ 2<br>SID 1.35<br>+ 0.00<br>  $\otimes$  1.35 .<br>SID  $-0.1$  $3$ <br>SID 1.35<br>+ 0.01<br>0 1.36  $^{+0.1}$  $\frac{1}{2}$  $-0.1$ 4<br>SID 1.20<br>- 0.03<br>0 1.18  $^{+0.1}$  $SID$  $-0.1$  $\begin{array}{c}\n5 \\
\hline\n\text{SD} & \spadesuit \\
\hline\n\text{O} & \spadesuit \\
\hline\n\text{O} & \spadesuit\n\end{array}$  $^{+0.1}$ <sub>SID</sub>  $-0.1$  $\begin{array}{c}\n6 \\
\text{SD} & \blacklozenge \\
\blacklozenge & \blacklozenge \\
\varlozenge & \blacklozenge\n\end{array}$  $+0.1$ **SID**  $-0.1$ 

Select "Hexagon Diagram" to display Process Diagnostics with Gray Balance, TVI, SID and recommended color corrections, based on G7 targets.

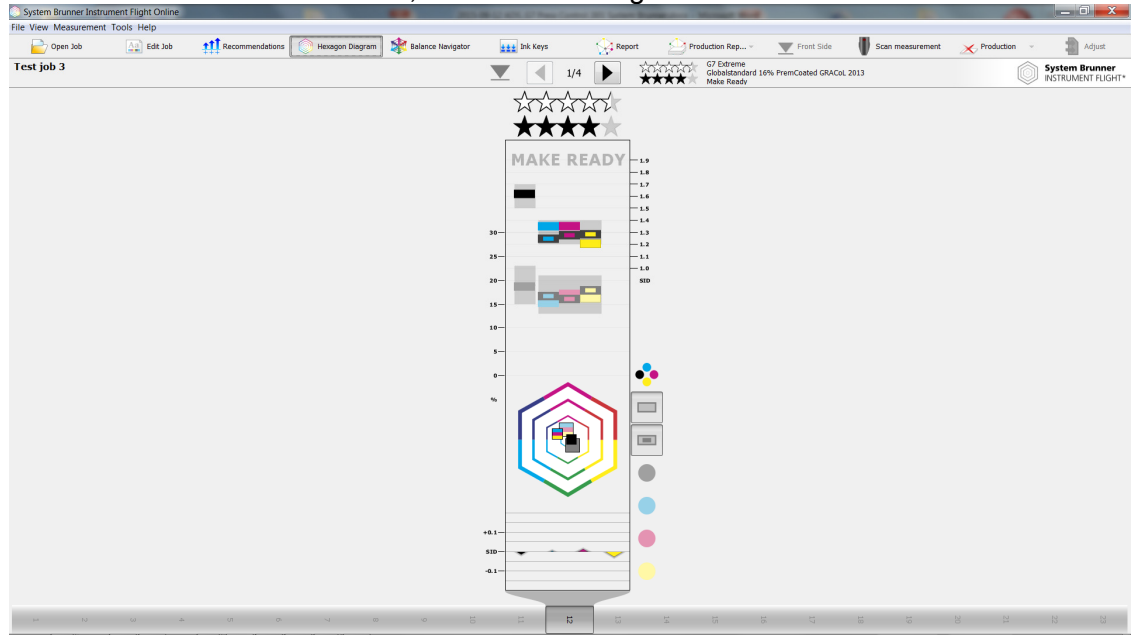

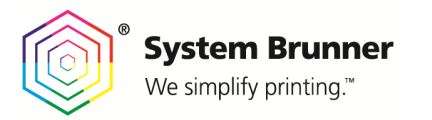

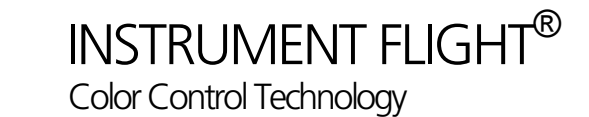

# Report including Gray Balance and ND values

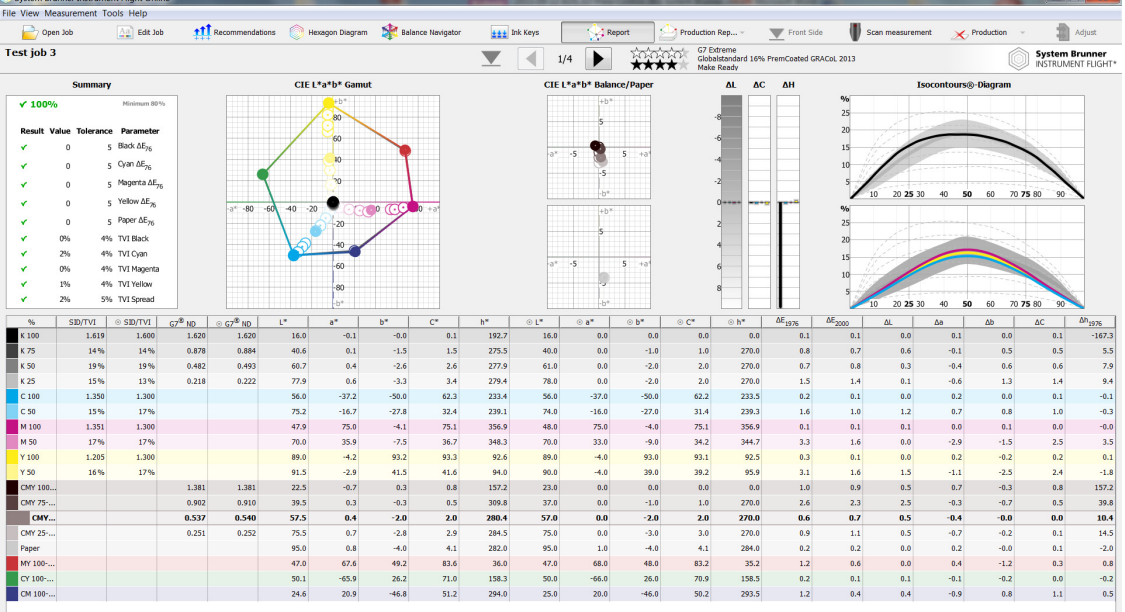

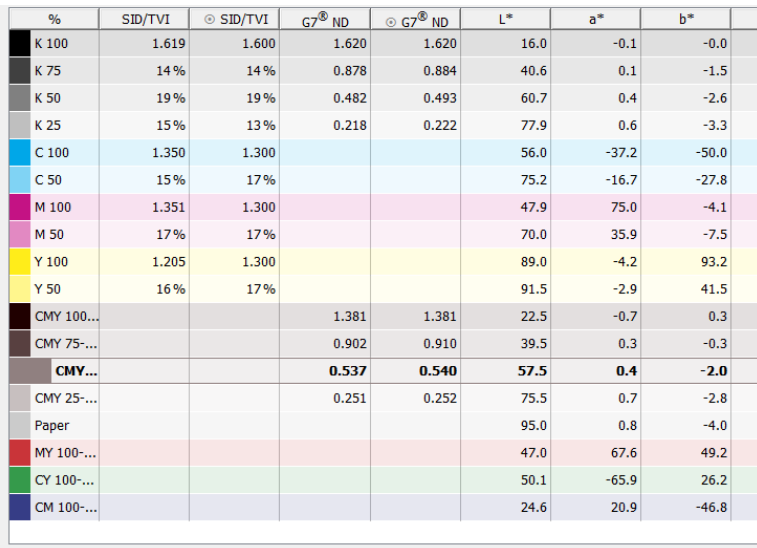

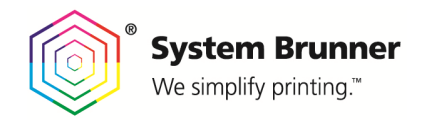

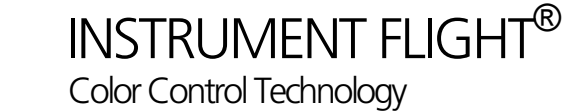

Operating instructions:

In real production, the operator just opens the job from the menu "Open Job". The CIP-3 or JDF information is loaded in the software, the ink key Preset is done. The operator selects e.g. the G7 color control priority. Then the first sheets are printed and measured with the Scanning Spectral

device

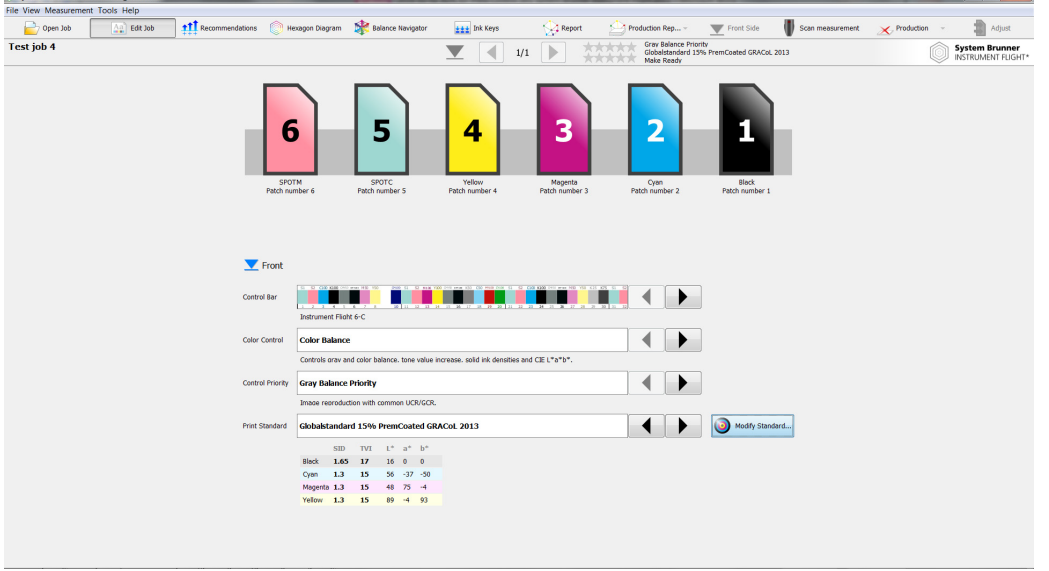

The spectral data of each patch is sent to the Instrument Flight Software and the recommended ink key moves are displayed. The operator takes the decision to correct the ink keys automatically by pressing the button "Adjust" on the right upper side.

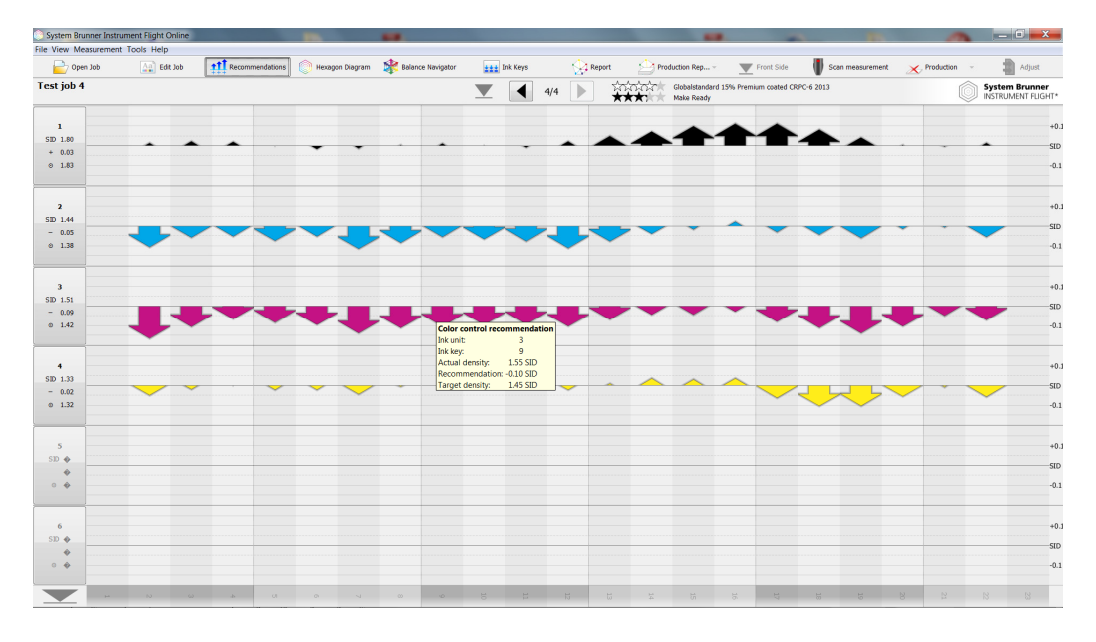

2016-02-02 ADS G7 Press Control 001 System Brunner Instrument Flight 7

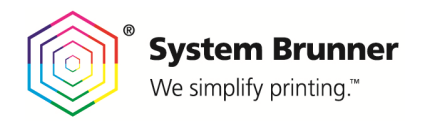

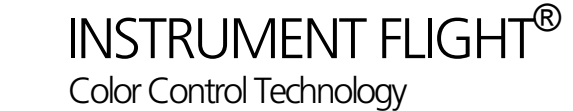

The operator will print the next series of sheets until the color corrections are done, measure again a sheet, observe the results and repeats the corrections again, if there are still major ink key adjustments visible. If not, he may check how good the match with the target Standard is. Tab "Hexagon Diagram"

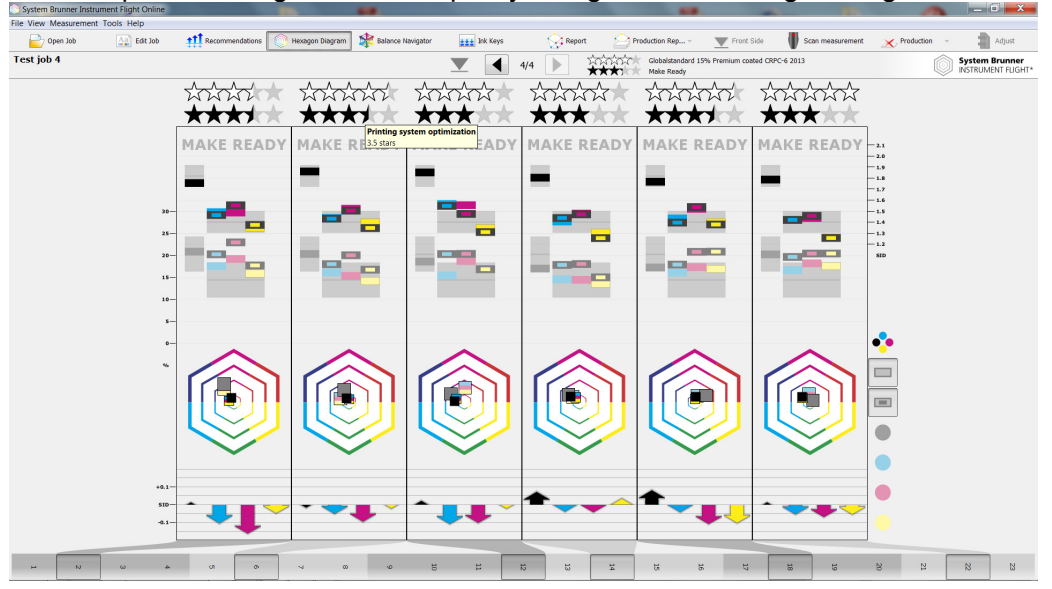

Detailed process Diagnostics and quality rating with the Hexagon Diagram

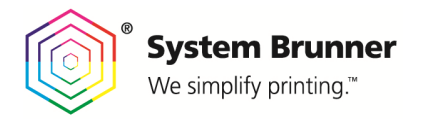

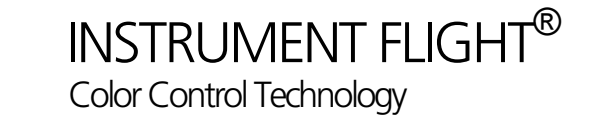

Instrument Flight Control Bar, optimal compliance for G7

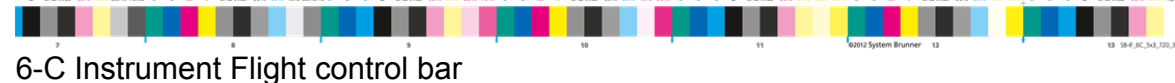

This color bar includes in each ink key a CMY Gray Balance mid tone and solid tone patch (50/40/40% and 3x100%). Also the special color patches 5/6 are in each ink key available. Always within 2 ink keys there are the individual C/M/Y/K 100% and 50% halftone patches. Further patches are: CMY Gray Balance Patch 75/66/66, 25/19/19, 10/06/06. Additional halftone patches in CMYK: 10/25/75/90%. R/G/B 100% patches (2-C Overprint).

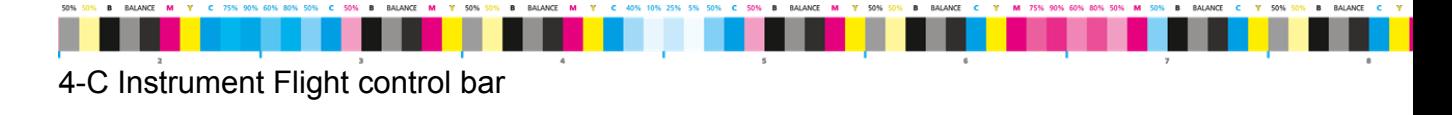

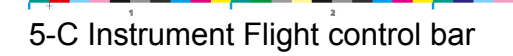

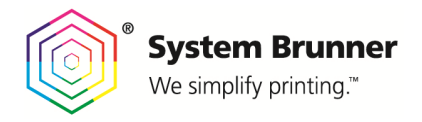

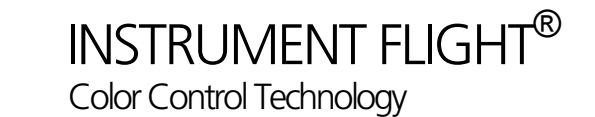

# Balance Navigator®

This exclusive functionality allows the operator to make color/gray balance shifts or tonality changes automatically in closed loop.

The software takes the decision, which color should be increased/decreased to achieve the target shift. CMY and Black corrections are independent. See samples below.

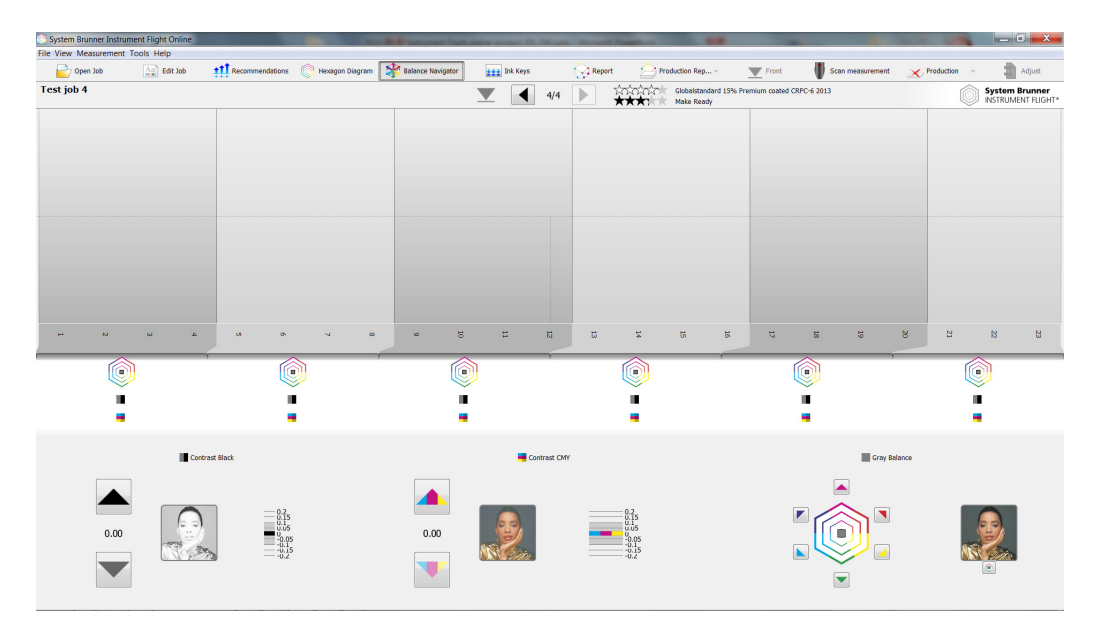

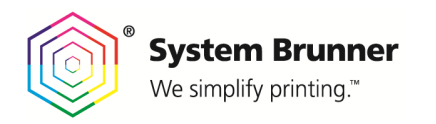

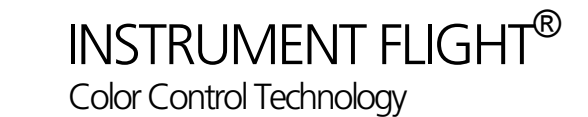

Instrument Flight<sup>®</sup> with Balance Navigator<sup>®</sup> Easy Color Balance/Tonality changes, in closed loop ā  $Test job$ **TRI INAENTE ELIG** 6 Ô ô  $\check{\phantom{a}}$ Ĩ š Ì Ì.

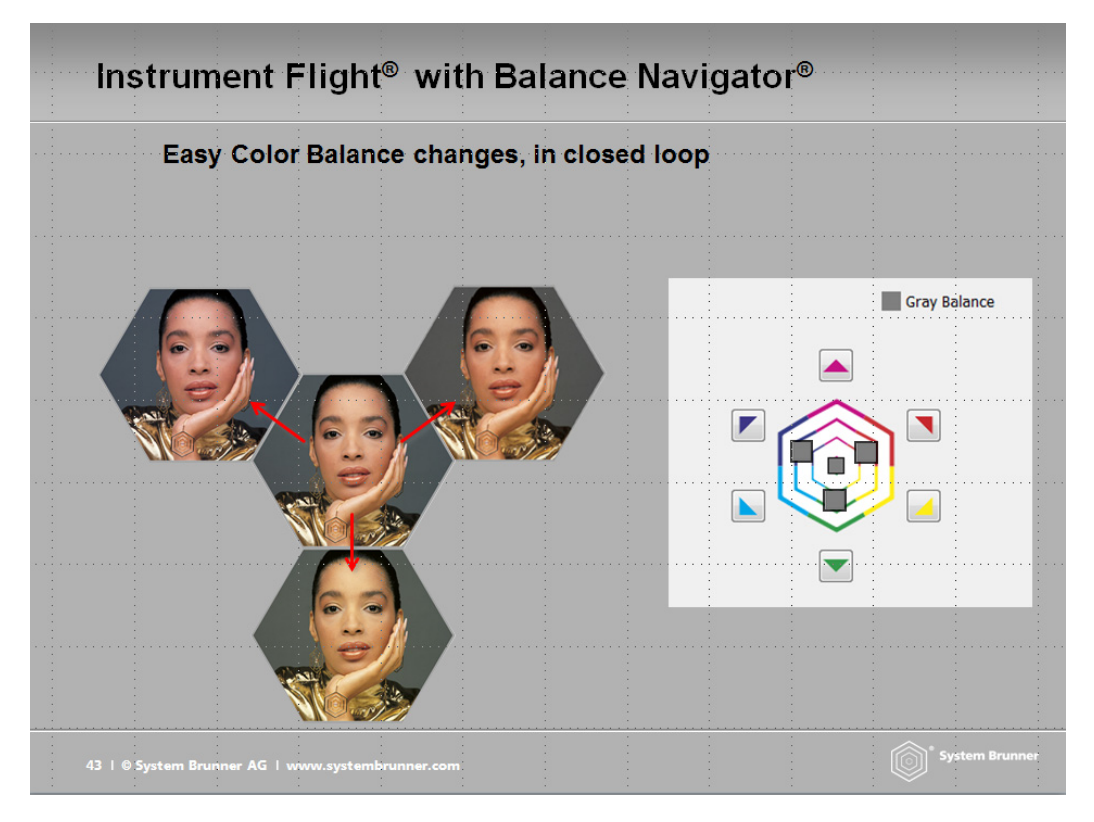

2016-02-02 ADS\_G7 Press Control 001 System Brunner Instrument Flight 11

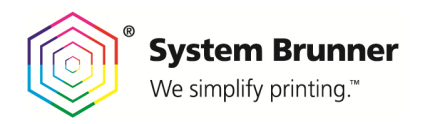

**INSTRUMENT FLIGHT<sup>®</sup>**<br>Color Control Technology

Instrument Flight<sup>®</sup> with Balance Navigator<sup>®</sup> Easy Contrast / Tonality changes in closed loop, maintaining Gray balance  $\frac{1}{2}$  $\frac{1}{2}$ 

## **Production control according to reference Print condition (e.g. CRPC or Globalstandard System Brunner)**

If a user would like to run his production according to the target CRPC reference Print condition, including the gray balance and tonality according to G7, then he may select in the job edit section:

## **Color Control:**

Set to "Color Balance" (IF allows 2 different control strategies: Color/Gray Balance control or individual SID's and Solid LAB control,)

## **Control Priority:**

Select "Gray Balance Priority" (5 different Balance related control priorities can be selected)

## **Print Standard:**

Select the target Print Conditions, e.g. Globalstandard 16% Premium coated CRPC-6 2013) ".

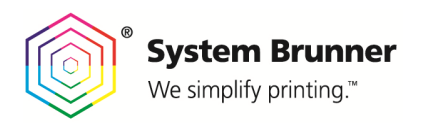

**INSTRUMENT FLIGHT<sup>®</sup>**<br>Color Control Technology

 $\overline{\mathbf{1}}$   $\mathbf{1}$  Recon  $\overline{\mathbb{R}}$  Adjust Hexagon Diagram **Star** Balance Navigat Scan meas Open Job  $\boxed{\triangle}$  Edit Job  $\pm \pm \pm$  Ink Keys Report Front Side  $\mathbb{R}$  Produc Test job 4 1/1 Gray Balance Priority<br>Clobalstandard 16% Premo<br>Make Ready  $\blacksquare$ **System Brunner** eated GRACol. 2013  $\overline{\mathbf{3}}$  $\overline{2}$ 5  $\overline{a}$ 6 Magenta<br>Patch number 3 Cyan<br>Patch number 2 SPOTC Yellow<br>Patch number 4 Black<br>Patch number:  $\blacktriangledown$  Front **TEATH AND THE THE STATE OF A PARTICULAR PROPERTY.** Control Bar Color Control Color Balance ase, solid ink densities and CIF L"a"h" Controls grav and color ba **Start Gray Balance Priority** Image reproduction with common UCR/CCR Modify Standard... ard Globalstandard 16% PremCoated GRACoL 2013 SID TVI L<sup>=</sup> a<sup>2</sup> b<sup>2</sup><br>
Black **1.65 20** 16 0 0<br>
Cyan **1.3 16** 56 -37 -50<br>
Magenta **1.3 16** 48 75 -4<br>
Yellow **1.3 16** 89 -4 93

In this case, the software calculates the color corrections including Gray Balance, Tonality, TVI, Overprints, Solid Densities and L\*a\*b\* density optimization (Best Match)

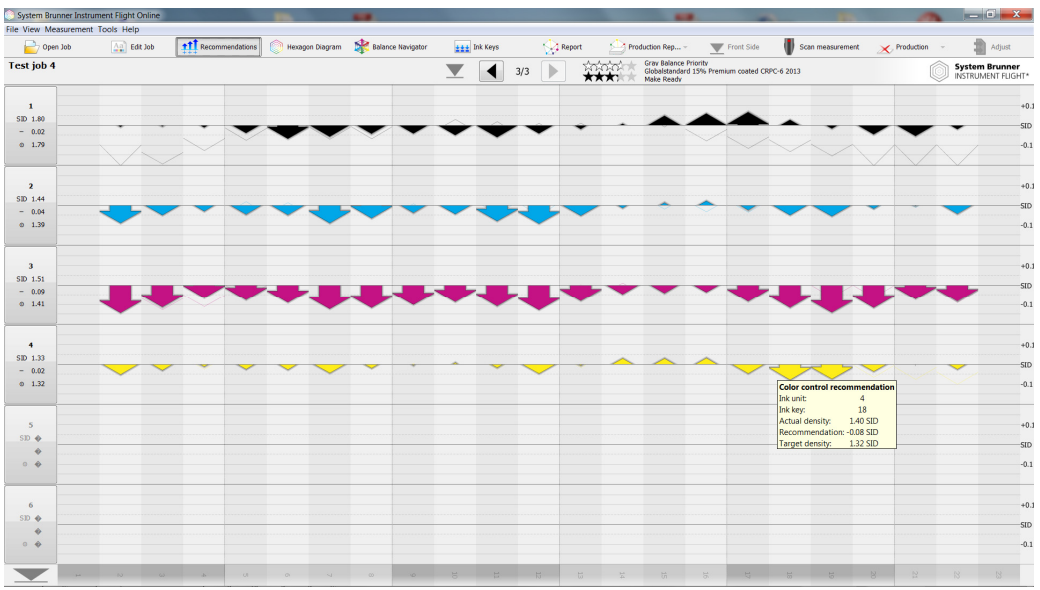

Recommended Gray Balance/Tonality prioritized ink adjustments per Ink Key

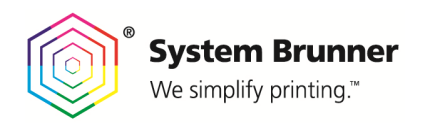

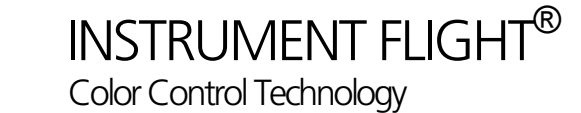

<sup>1</sup> <sub>111</sub> O Test job 4 **System Brunn**<br>INSTRUMENT FL trini **Anthra** ★★★√ ★★★┪  $\star$ ╈╈┪ \*\*\* MAKE READY **AKE READY** MAKE **MAKE READ** MAKE READY å  $\equiv$  $=$ ó ó Ŏ  $\begin{array}{ccc} \circ & \circ & \circ \end{array}$  $\sqrt{ }$ ∏ ड  $\sim$  $\overline{a}$ ヿ 。  $\begin{array}{ccc} \n\vdots & \n\end{array}$ 

Hexagon-Graphic: Process diagnostic and 5-Star quality rating in relation to the defined Standard.

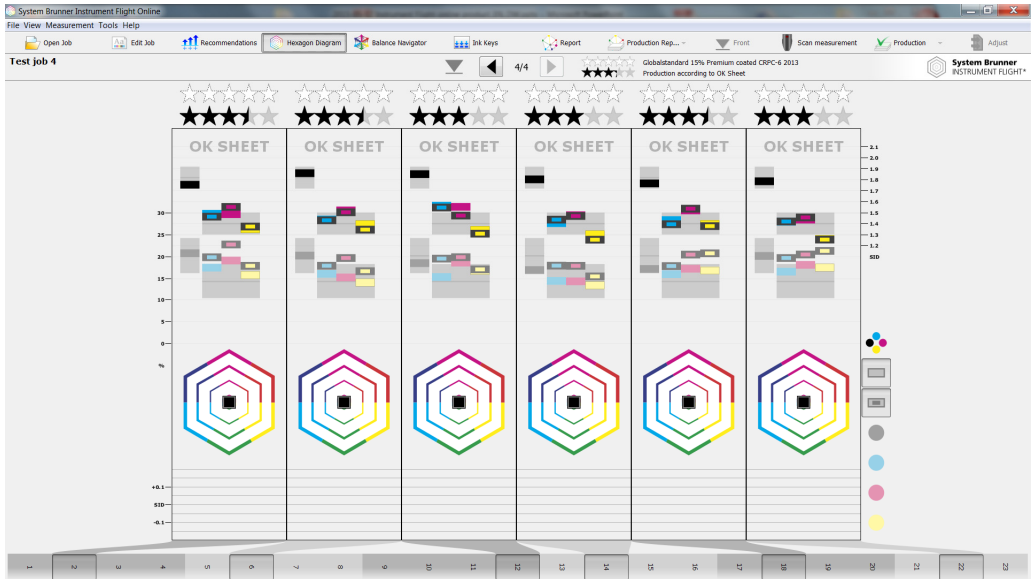

If an OK-Sheet is defined, the actual printing result including all printing attributes are defined as the new target and the color correction of the next measurements are judged to this sheet.

The Hexagon Diagrams show the Color Balance in the center of the Hexagon, no more ink adjustments are visible from the ok-Sheet.

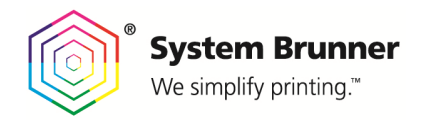

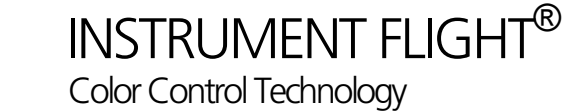

## Appendix A: G7 Gray Balance

G7 Gray Balance formulae used in validating system are given in the document "TR015", available free at www.idealliance.org.

Note that TR015 contains two versions of gray balance formula. The formulae used for the G7 Press Control System Certification program are as follows:

G7 defines gray balance as a function of substrate color (a\*, b\*) and Cyan percentage (C%) where the "wanted" a\* and b\* values for each gray scale step reduce towards zero in inverse proportion to C% according to the formulae;

 $a^*$ <sub>wanted</sub> =  $a^*$ <sub>substrate</sub>  $\times$  (100 –  $C$ %) / 100;  $b^*$ <sub>wanted</sub> =  $b^*$ <sub>substrate</sub>  $\times$  (100 –  $C$ %) / 100;

Ideal G7 gray balance can be expressed graphically as two straight lines, one for  $a^*$ <sub>wanted</sub> (shown in pink in the graph below) and one for  $b^*$ <sub>wanted</sub> (blue), where both lines begin at the substrate a\* and b\* values when C=0, and terminate at zero a\* and b\* when C=100.

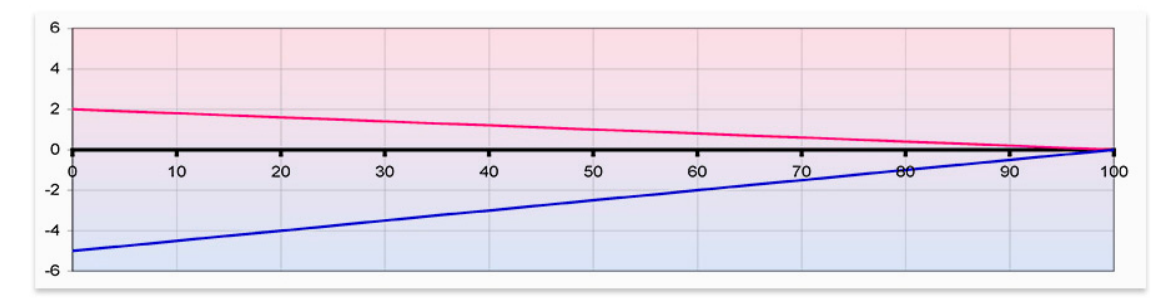

*G7 gray balance graphs of a\* (pink) and b\* (blue) on substrate of a\* = 2, b\* = -5* 

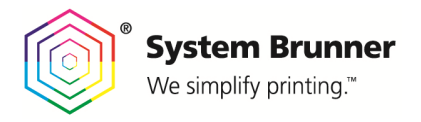

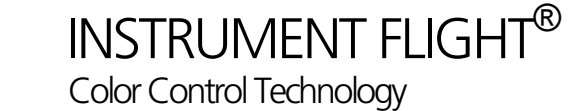

Appendix B: G7 NPDC (tonality) formulae

G7 NPDC formulae used in validating system are given in the document "TR015", available separately at www.idealliance.org.